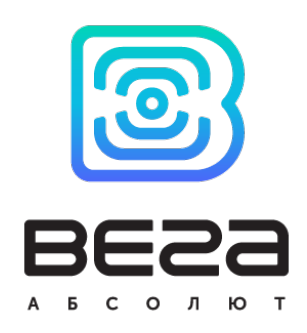

# УСТРОЙСТВО LORAWAN® ВЕГА СИ-13

## РУКОВОДСТВО ПО ЭКСПЛУАТАЦИИ

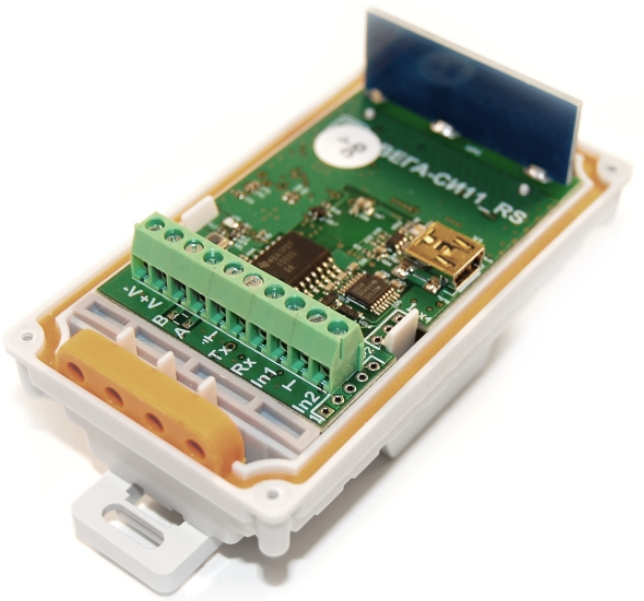

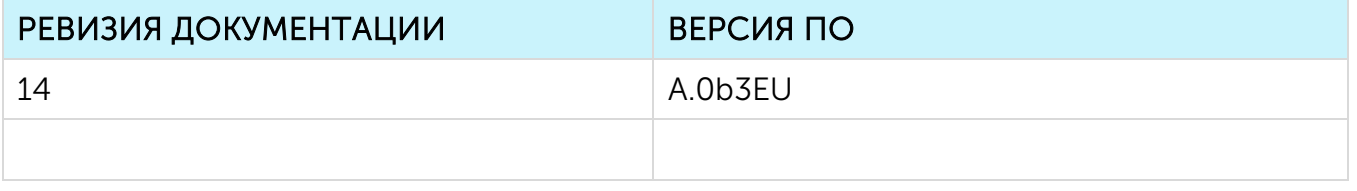

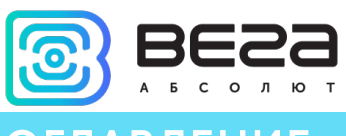

### **ОГЛАВЛЕНИЕ**

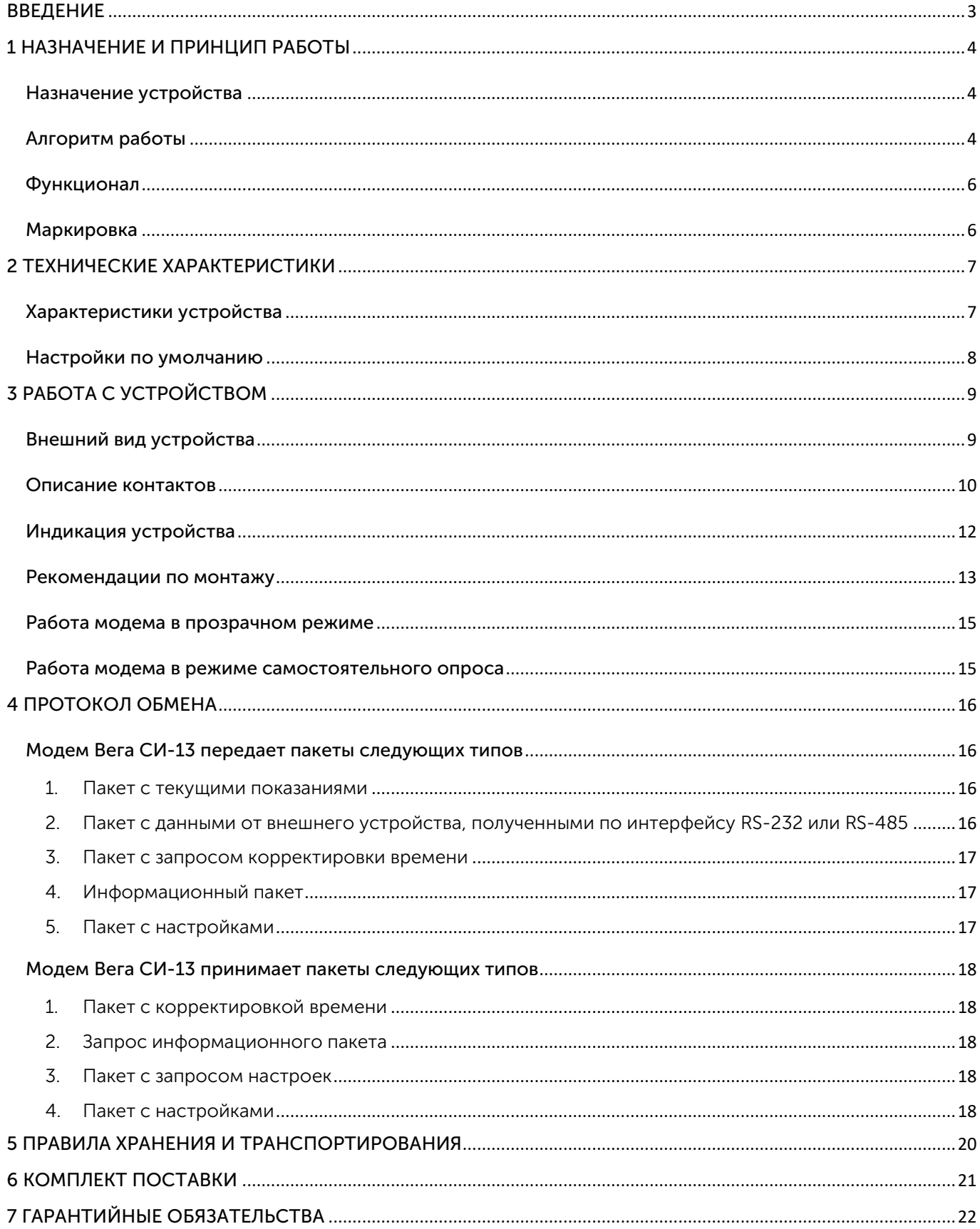

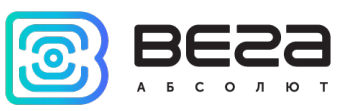

### <span id="page-2-0"></span>ВВЕДЕНИЕ

Настоящее руководство распространяется на модемы Вега СИ-13-232 и Вега СИ-13-485 (далее – модем) производства ООО «Вега-Абсолют» и определяет порядок установки и подключения, а также содержит команды управления и описание функционала.

Руководство предназначено для специалистов, ознакомленных с правилами выполнения монтажных работ в области различного электронного и электрического оборудования.

ООО «Вега-Абсолют» сохраняет за собой право без предварительного уведомления вносить в настоящее руководство изменения, связанные с улучшением оборудования и программного обеспечения, а также для устранения опечаток и неточностей.

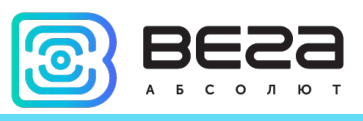

### <span id="page-3-0"></span>1 НАЗНАЧЕНИЕ И ПРИНЦИП РАБОТЫ

#### <span id="page-3-1"></span>НАЗНАЧЕНИЕ УСТРОЙСТВА

Модем Вега СИ-13 имеет два варианта исполнения, отличающиеся только видом интерфейса обмена данными:

- o Вега СИ-13-232 с интерфейсом RS-232;
- o Вега СИ-13-485 с интерфейсом RS-485.

Вега СИ-13 предназначен для выполнения счета импульсов, приходящих на 2 независимых входа, с последующим накоплением и передачей этой информации в сеть LoRaWAN®.

Также устройство Вега СИ-13 может применяться в качестве охранного блока, - все его входы могут быть настроены на использование в качестве охранных.

Модем может быть использован на любых приборах учета коммунальных ресурсов и промышленном оборудовании с интерфейсами RS-232, RS-485, или импульсными выходами, таких как водосчётчики, электросчётчики, теплосчётчики. СИ-13 может работать в режиме прозрачного радиомодема, либо самостоятельно опрашивать приборы учета.

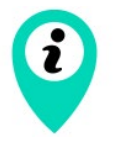

Оборудование с импульсным выходом типа NAMUR не поддерживается

Питание модема осуществляется от внешнего источника питания с напряжением 8…36 В.

#### <span id="page-3-2"></span>АЛГОРИТМ РАБОТЫ

Вега СИ-13 работает в следующих режимах:

«Склад» — это режим, предназначенный для хранения и транспортировки. В данном режиме устройство не осуществляет регулярную передачу данных в сеть.

«Активный» - рабочий режим устройства.

Перед началом использования модем необходимо вывести из режима «Склад».

Устройство Вега СИ-13 поддерживает два способа активации в сети LoRaWAN® – ABP и OTAA. Выбрать один из способов можно с помощью приложения «Vega LoRaWAN Configurator» (см. «Руководство пользователя» на программу).

Способ ABP. После нажатия на кнопку запуска, устройство сразу начинает работать в режиме «Активный».

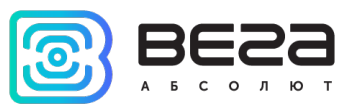

Способ OTAA. После нажатия на кнопку запуска, устройство осуществит три попытки присоединения к сети в заданном при настройке частотном диапазоне. При получении подтверждения активации в сети LoRaWAN®, устройство подаст сигнал индикатором (свечение в течение 5 секунд) и перейдет в режим «Активный». Если все попытки окажутся неудачными, счетчик продолжит накопление данных и будет осуществлять попытки присоединения к сети раз в 6 часов.

Перевести устройство из «Активного» режима обратно в режим «Склад» можно при помощи длительного нажатия на кнопку [запуска](#page-8-1) (более 5 секунд).

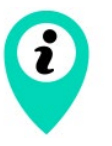

При переходе в режим «Склад» все показания с импульсных входов, накопленные в памяти устройства, сбрасываются

Устройство формирует пакет с текущим состоянием с настраиваемым периодом от 5 минут до 24 часов. Пакеты сохраняются в память устройства и передаются при очередном сеансе связи с сетью LoRaWAN®.

#### Примеры

Если период сбора данных равен 24 часа, то формирование пакета будет осуществляться в 00.00 по внутренним часам устройства

Если период сбора данных 12 часов, то в 00.00 и в 12.00, и так далее.

Период передачи данных может настраиваться от 5 минут до 24 часов. При выходе на связь устройство начинает отправлять пакеты с показаниями, начиная с самого раннего. Конкретное время передачи данных не может быть задано, оно определяется случайным образом для каждого устройства внутри выбранного периода передачи данных с момента подключения к сети.

#### Пример

Задан период передачи данных 30 минут, а устройство было запущено в 16:40 по внутренним часам устройства. При случайном подсчете, устройством было назначено время 16:41 для передачи пакета в получасовой период с 16:40 до 17:10. Таким образом, пакеты с данного устройства будут передаваться в 16:41, в 17:11, в 17:41, в 18:11 и так далее каждые 30 минут по внутренним часам устройства.

Время внутренних часов устанавливается автоматически при подключении к устройству через USB, а также может быть скорректировано через сеть LoRaWAN®.

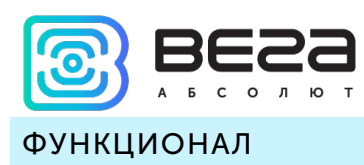

<span id="page-5-0"></span>Модем Вега СИ-13 является устройством класса С (по классификации LoRaWAN®) и обеспечивает следующий функционал:

- работа в режиме прозрачного радиомодема LoRaWAN® <-> RS-232 или  $L_0$ RaWAN® <-> RS-485
- самостоятельный опрос внешнего оборудования настраиваемыми командами
- поддержка ADR (Adaptive Data Rate)
- поддержка отправки пакетов с подтверждением (настраивается)
- возможность переключения входов в режим "охранный" для подключения внешних датчиков протечки, охранных датчиков и т. д.
- выход на связь при срабатывании охранных входов
- измерение температуры

#### <span id="page-5-1"></span>МАРКИРОВКА

Маркировка устройства выполнена в виде наклеиваемой этикетки, которая содержит:

- Наименование изделия;
- DevEUI;
- Месяц и год выпуска изделия.

Этикетка располагается в трех местах - на корпусе устройства, в паспорте и на упаковочной коробке.

Кроме того, на упаковочной коробке располагается дополнительная этикетка, содержащая:

- Информацию о версии встроенного программного обеспечения;
- QR-код, в котором содержатся DevEUI и ключи, необходимые для регистрации устройства в сети методом OTAA.

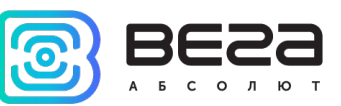

### <span id="page-6-0"></span>2 ТЕХНИЧЕСКИЕ ХАРАКТЕРИСТИКИ

#### <span id="page-6-1"></span>ХАРАКТЕРИСТИКИ УСТРОЙСТВА

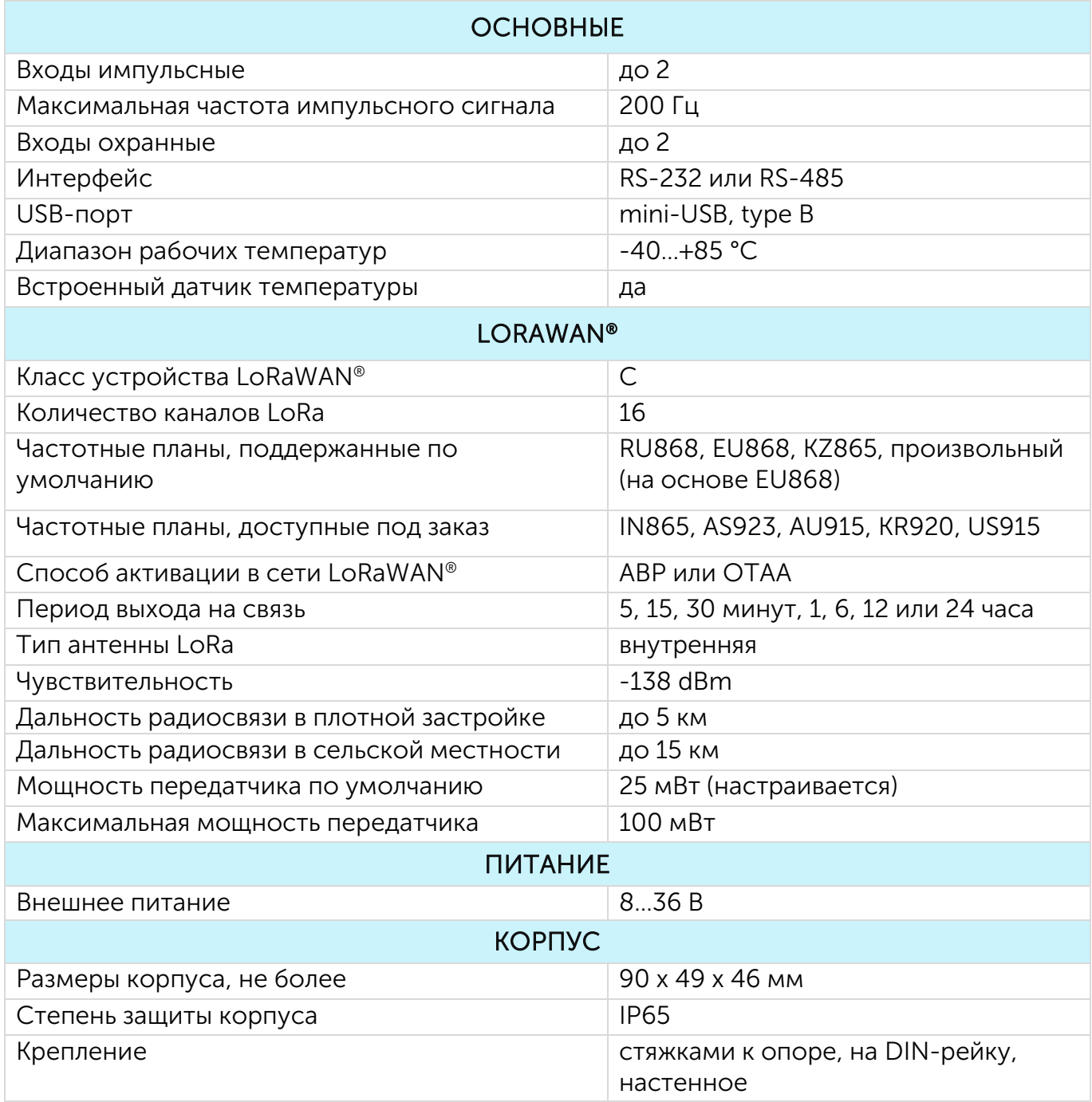

<span id="page-7-0"></span>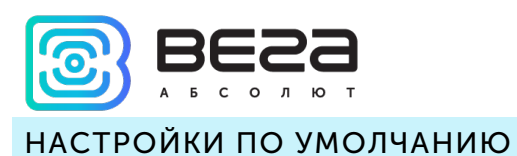

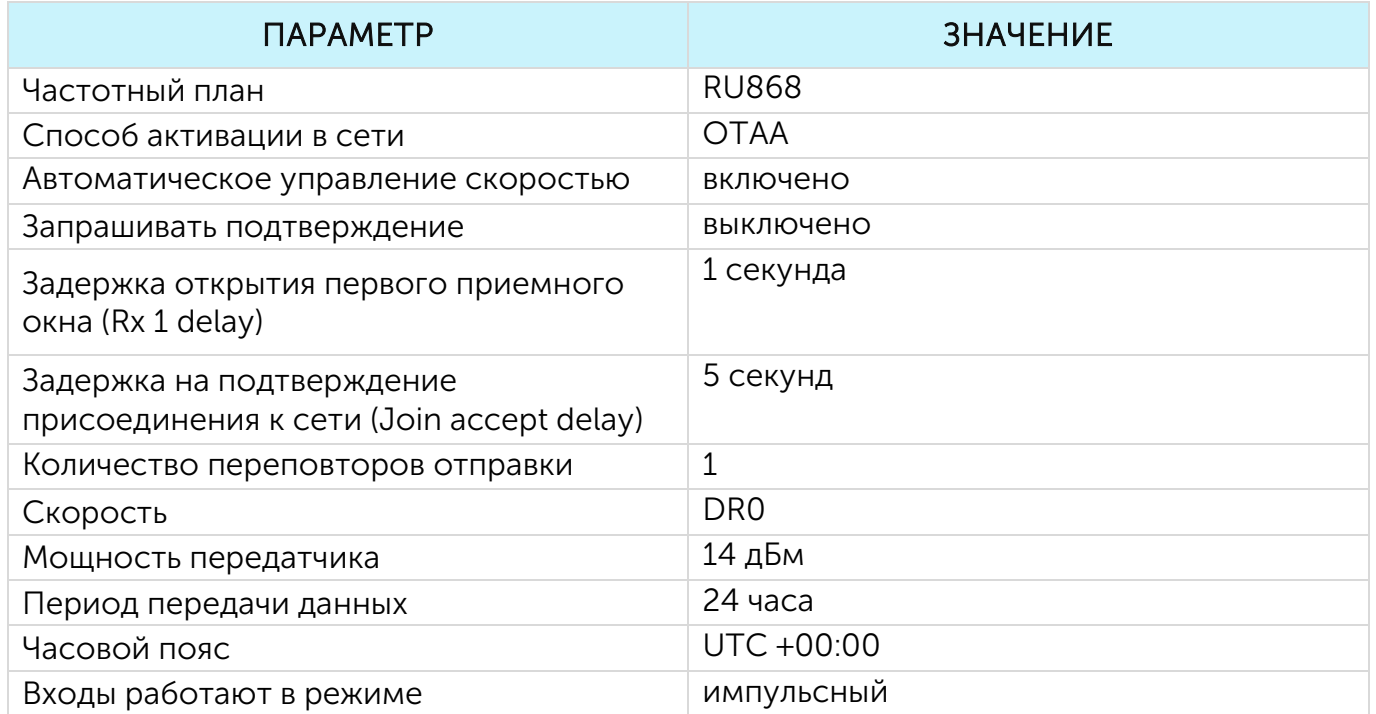

Для изменения настроек устройства необходимо подключиться к нему с помощью программы «Vega LoRaWAN Configurator». Вы можете скачать её на сайте в разделе «Программное обеспечение», там же находится руководство по работе с конфигуратором. [Перейти на страницу программы.](https://iotvega.com/soft/config)

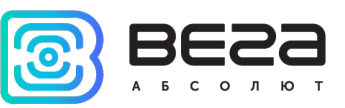

### <span id="page-8-0"></span>3 РАБОТА С УСТРОЙСТВОМ

#### <span id="page-8-1"></span>ВНЕШНИЙ ВИД УСТРОЙСТВА

Устройство Вега СИ-13 представлено в небольшом пластиковом корпусе, скрученном на шурупы с креплением под DIN-рейку.

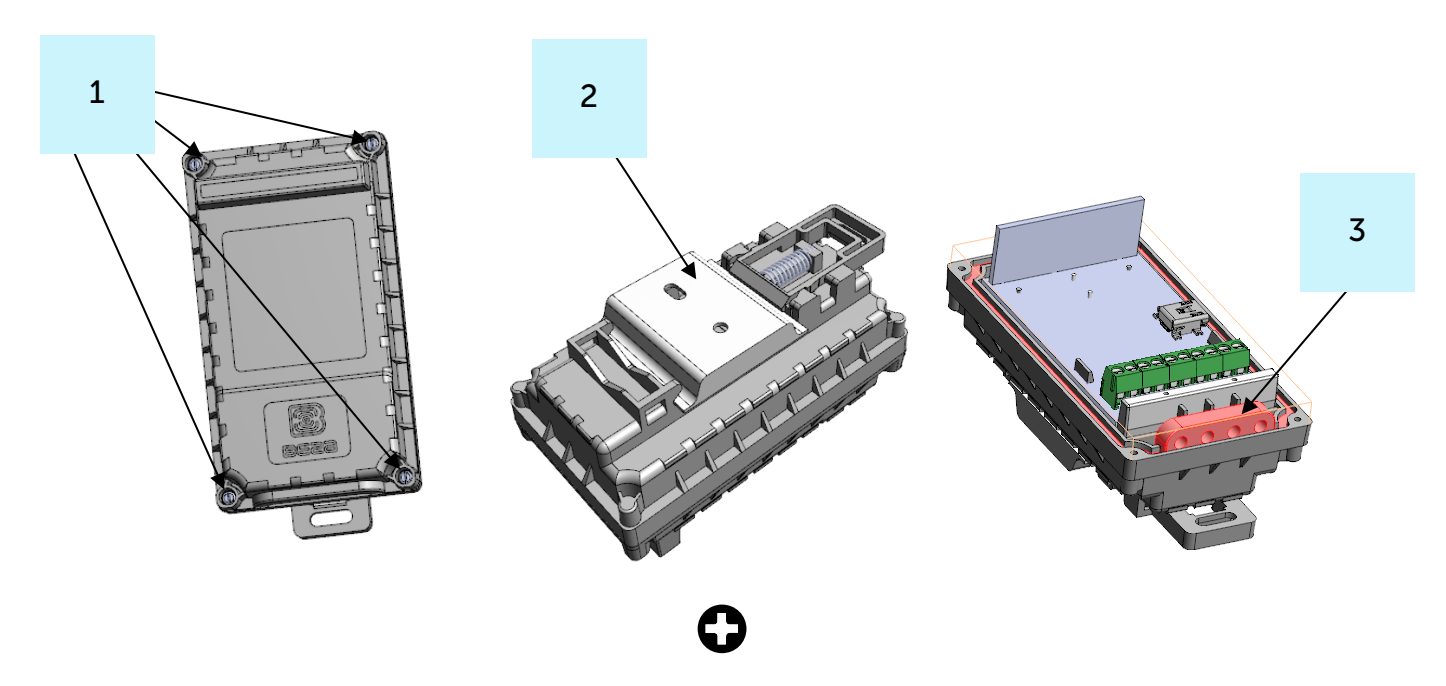

2 – DIN-рейка с монтажными отверстиями ø 3 мм

3 – силиконовый уплотнитель без сквозных отверстий, обеспечивающий степень защиты корпуса устройства IP65.

Все элементы управления и индикации, а также контакты для подключения расположены внутри корпуса на плате.

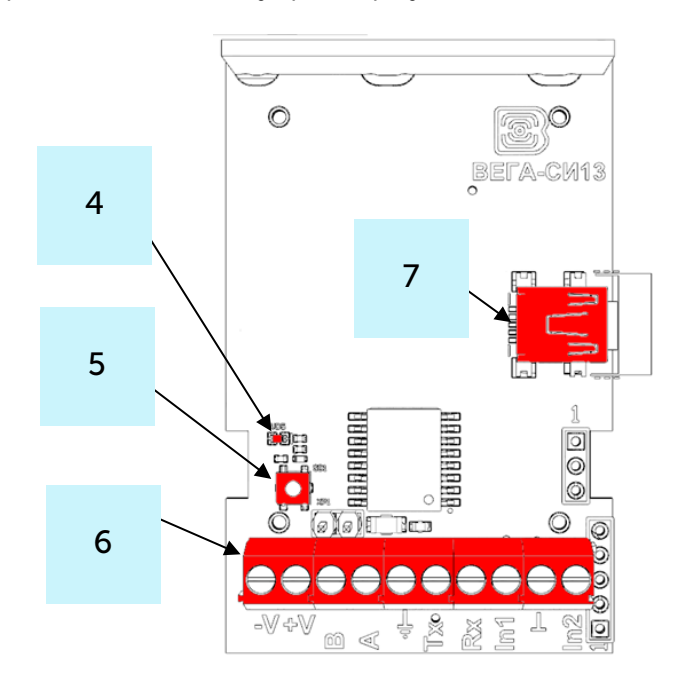

- 4 светодиодный индикатор
- 5 кнопка запуска
- 6 контактные клеммы
- 7 USB-порт

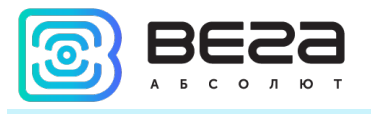

#### <span id="page-9-0"></span>ОПИСАНИЕ КОНТАКТОВ

При подключении радиомодема к внешним устройствам следует учитывать внутреннюю схемотехнику его импульсных входов, приведенную ниже.

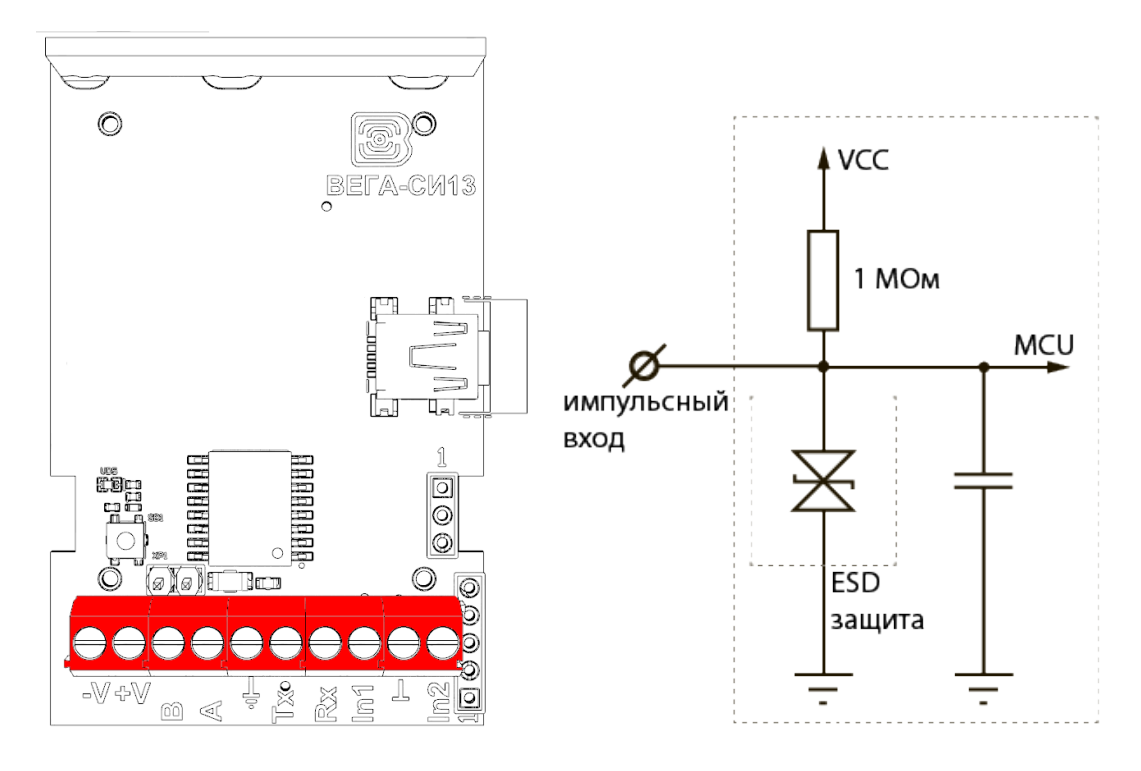

Модем имеет 10 контактов, подробное описание которых приведено в таблице:

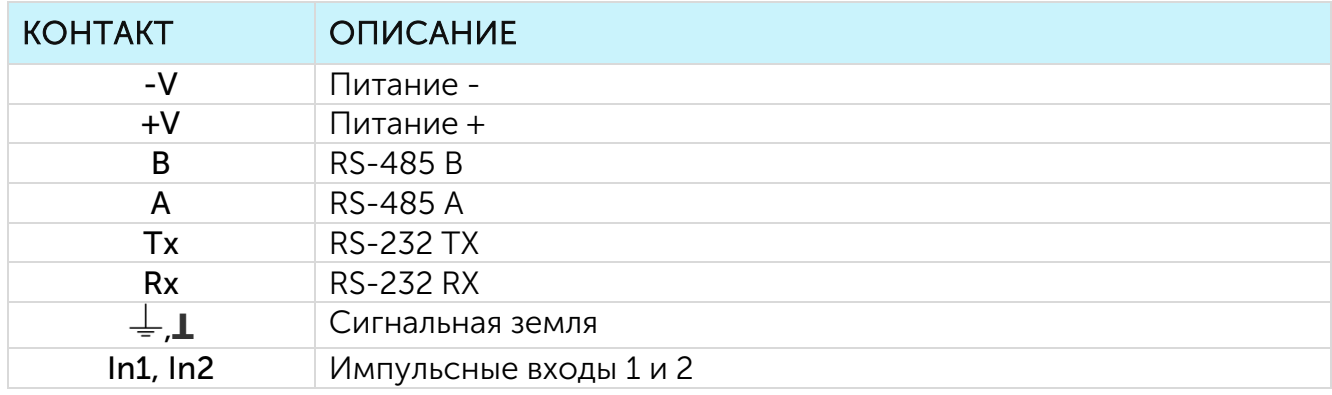

RS-232 или RS-485 используется земля  $\frac{1}{\epsilon}$ , для подключения импульсных входов In1 и In2 используется земля  $\perp$ .

Счетчик импульсов оснащен алгоритмом антидребезга с постоянной времени 5 мс. Подсчет импульсов осуществляется для частот до 200 Гц.

Импульсные входы модема позволяют подключать цепи со следующими типами замыкающих контактов:

- геркон;
- механическая кнопка;
- «открытый коллектор».

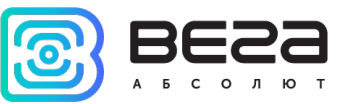

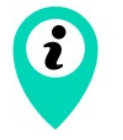

Оборудование с импульсным выходом типа NAMUR не поддерживается

Полярность имеет значение только для цепи с «открытым коллектором».

Чтобы сбросить показания импульсов на входах, необходимо перевести устройство в режим «Склад» длительным (более 5 секунд) нажатием на кнопку на плате.

Импульсные входы могут быть настроены для использования в режиме «Охрана» через приложение «Vega LoRaWAN Configurator». В таком случае устройство не осуществляет подсчет импульсов на «Охранном» входе, а только следит за изменением его состояния. В случае срабатывания «Охранного» входа устройство активируется и отправляет в сеть сообщение с сигналом тревоги.

Максимальная возможная частота генерации тревожных пакетов – раз в 1 секунду.

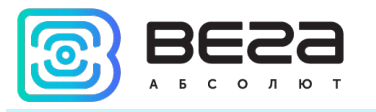

#### <span id="page-11-0"></span>ИНДИКАЦИЯ УСТРОЙСТВА

Устройство имеет один светодиодный индикатор красного цвета, расположенный на плате. Индикация используется только на этапе активации устройства в сети LoRaWAN®.

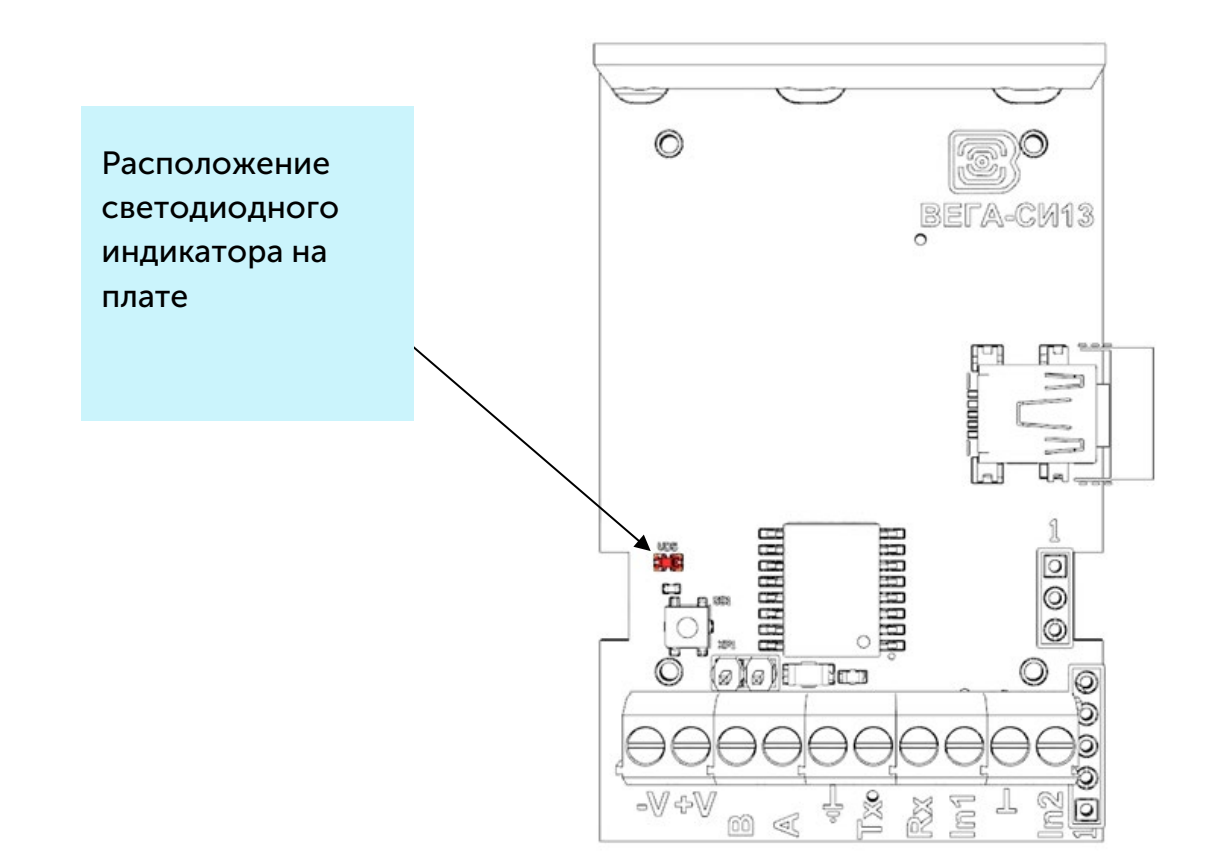

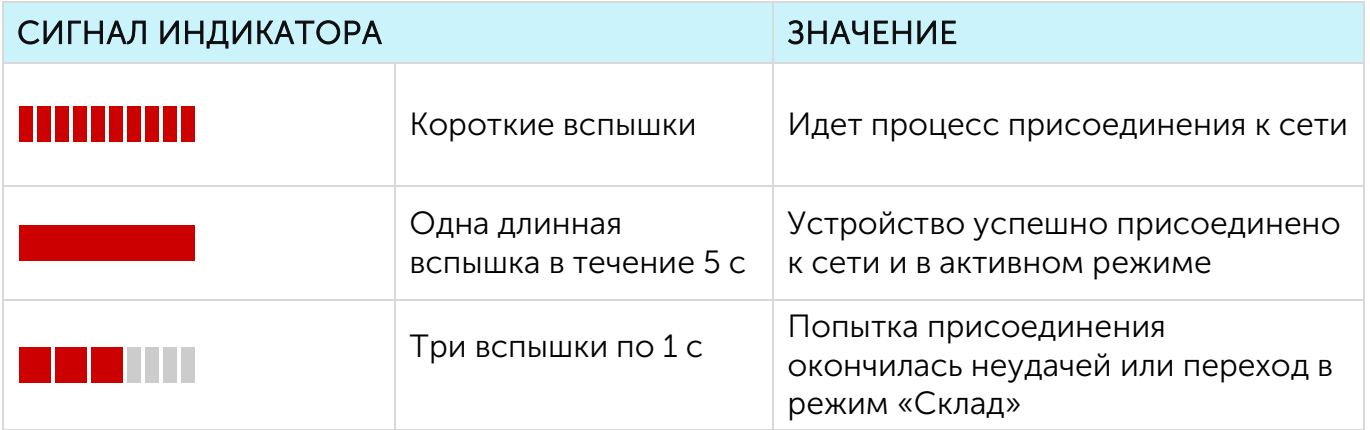

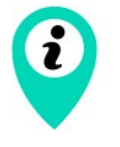

В случае неуспешной попытки присоединения к сети устройство продолжит накопление данных и будет осуществлять попытки присоединения к сети раз в 6 часов

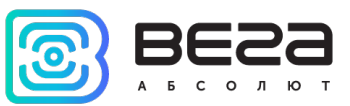

#### <span id="page-12-0"></span>РЕКОМЕНДАЦИИ ПО МОНТАЖУ

Для обеспечения устойчивой радиосвязи между базовой станцией и оконечным устройством рекомендуется избегать установки оборудования в места, представляющие собой непреодолимые преграды для прохождения радиосигнала, такие как: армированные перекрытия и стены, подвальные помещения, подземные сооружения и колодцы, стальные короба и т. д.

При разворачивании сети, включающей в себя большое количество оконечных устройств, необходимым этапом является выполнение работ по радиопланированию с проведением натурных экспериментов.

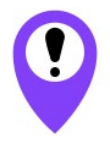

Перед началом монтажных работ необходимо убедиться, что на оборудовании установлена последняя версия прошивки

Для осуществления монтажа понадобится:

- $\bullet\;$  отвертка крестовая  $\mathbf{\Theta}$ ;
- шило;
- нож для зачистки провода;
- ноутбук.

Пошаговый монтаж выглядит следующим образом:

- 1. Настройка всех устройств и подключение их в общую сеть (см. Руководство по разворачиванию сети) – как правило выполняется в офисе.
- 2. Определение удачных мест для монтажа на объекте с помощью тестера сети.
- 3. Обесточивание подключаемого оборудования, приборов учета и пр.
- 4. Изготовление отверстий в силиконовом уплотнителе под провода строго по количеству проводов. Необходимо помнить, что провод должен быть круглого сечения и не более 3 мм в диаметре.

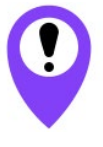

При удалении уплотнителя, а также при установке проводов другого диаметра или сечения возможно ухудшение характеристик устройства вплоть до выхода из строя вследствие попадания влаги внутрь корпуса

- 5. Подключение всех необходимых проводов в клеммы СИ-13.
- 6. Запуск устройства перевод в режим «Активный» и регистрация в сети.

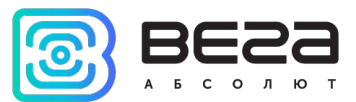

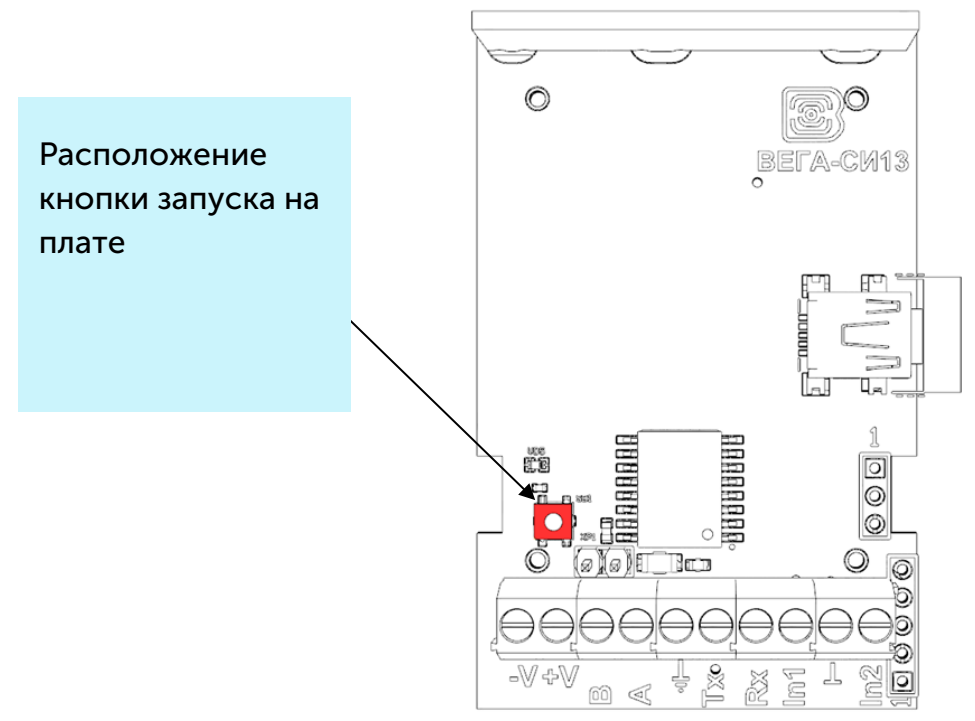

- 7. С помощью ноутбука убедиться, что устройство успешно передает данные.
- 8. Перед сборкой устройства необходимо сбросить накопленные при тестировании и подключении импульсы путем перевода устройства в режим «Склад» нажатием кнопки в течении 5 сек.
- 9. Включить устройство, нажав кнопку запуска.
- 10. Сборка устройства.
- 11. Монтаж DIN-рейки или другой доступный способ крепления устройства на объекте.

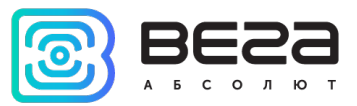

#### <span id="page-14-0"></span>РАБОТА МОДЕМА В ПРОЗРАЧНОМ РЕЖИМЕ

Для возможности использования модема совместно с различными программными комплексами диспетчеризации приборов учёта и промышленного оборудования в него добавлена возможность работы в прозрачном режиме. В этом режиме модем работает как простой канал связи между сетью LoRaWAN® и подключенным внешним прибором. СИ-13 может получать из LoRaWAN® сети данные, предназначенные для внешнего устройства, и без какой-либо обработки передавать их в интерфейс RS-232 или RS-485. Если внешнее устройство отвечает на запрос, модем передаёт полученные данные обратно в сеть, также без обработки, в виде одного или нескольких пакетов.

Таким образом, в прозрачном режиме модем не формирует запрос и не обрабатывает ответ от прибора учёта. Обязанность сформировать запросы и анализировать ответы полностью ложится на внешнее приложение, работающее с Вега СИ-13 через сеть LoRaWAN®.

Для обеспечения работы устройства в прозрачном режиме необходимо установить специальное ПО «LoRa2TCP», которое можно скачать на сайте jotvega.com. Там же на странице приложения находится руководство по первичной настройке работы устройства в прозрачном режиме.

#### <span id="page-14-1"></span>РАБОТА МОДЕМА В РЕЖИМЕ САМОСТОЯТЕЛЬНОГО ОПРОСА

Вега СИ-13 может работать в режиме самостоятельного опроса любых подключенных по интерфейсу RS устройств. Для этого в программе «Vega LoRaWAN Configurator» нужно создать и настроить необходимые команды запросов и ожидаемых ответов. После этого модем опрашивает подключенное устройство с заданной периодичностью от 1 до 65535 секунд. При получении определенного ответа модем может отправить пакет в сеть LoRaWAN®.

Поскольку запросы и ответы настраиваются вручную, модем Вега СИ-13 может опрашивать любые подключенные устройства по любому протоколу через интерфейс RS-232 или RS-485.

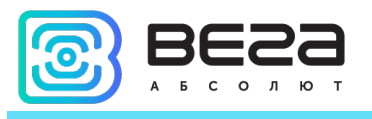

### <span id="page-15-0"></span>4 ПРОТОКОЛ ОБМЕНА

В данном разделе описан протокол обмена данными СИ-13 с сетью LoRaWAN®. При приеме и передаче данных СИ-13 использует порт LoRaWAN 2.

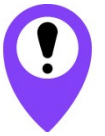

В полях, состоящих из нескольких байт, используется порядок следования little-endian

#### <span id="page-15-2"></span><span id="page-15-1"></span>МОДЕМ ВЕГА СИ-13 ПЕРЕДАЕТ ПАКЕТЫ СЛЕДУЮЩИХ ТИПОВ

1. Пакет с текущими показаниями

Передается при каждом выходе на связь с заданным периодом на LoraWAN порт 2

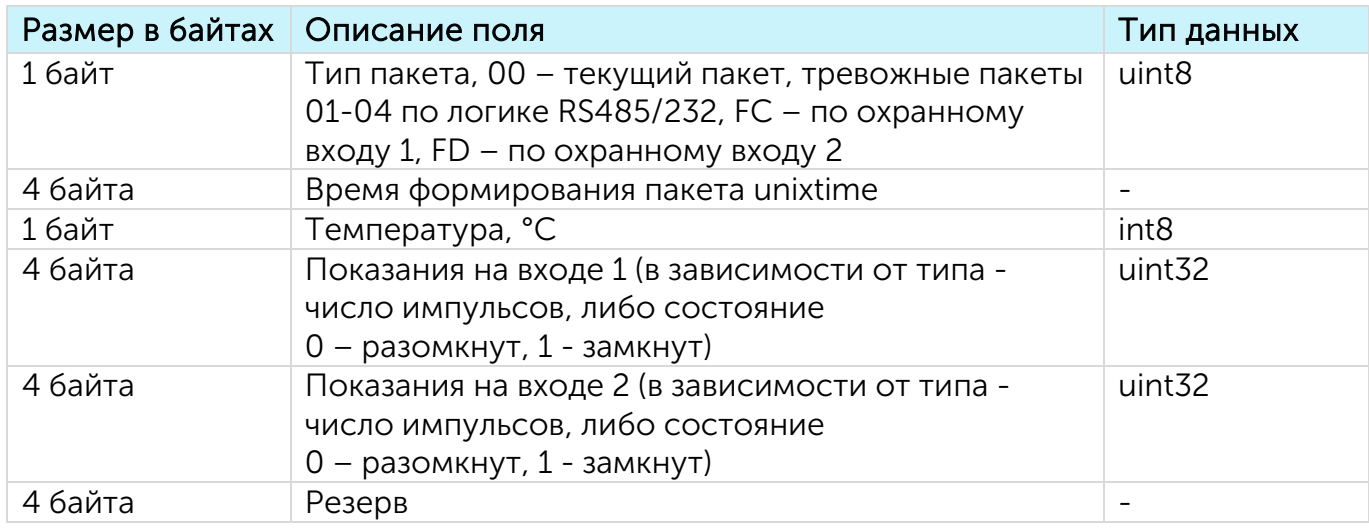

<span id="page-15-3"></span>2. Пакет с данными от внешнего устройства, полученными по интерфейсу RS-232 или RS-485

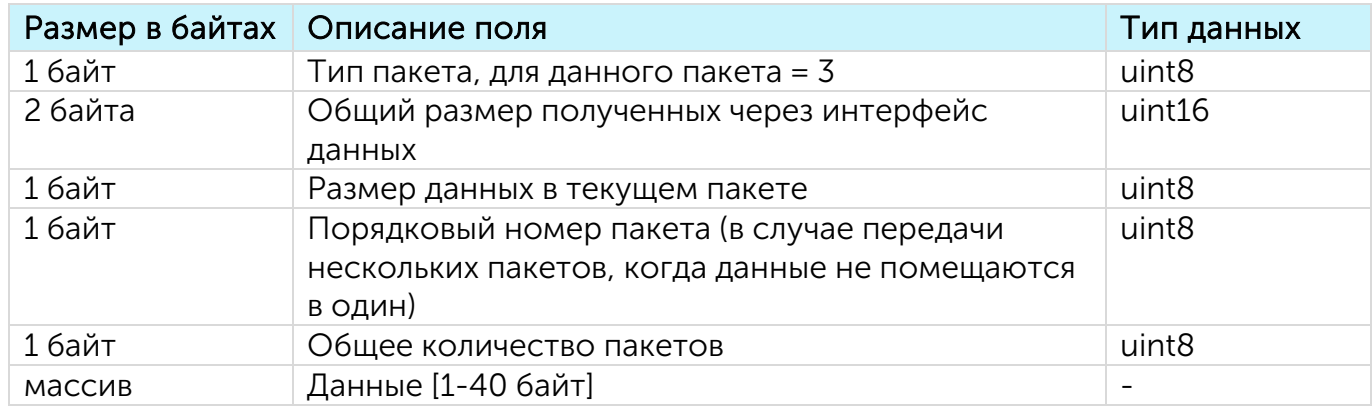

Технология передачи данных LoRa накладывает ограничения на максимальный размер пакета, в зависимости от скорости, на которой передается данный пакет. В случае если данные, полученные через внешний интерфейс, не могут быть переданы в одном пакете, они разбиваются на несколько пакетов, которые передаются последовательно.

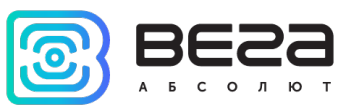

<span id="page-16-0"></span>3. Пакет с запросом корректировки времени

Передается один раз в 7 дней на LoRaWAN порт 4

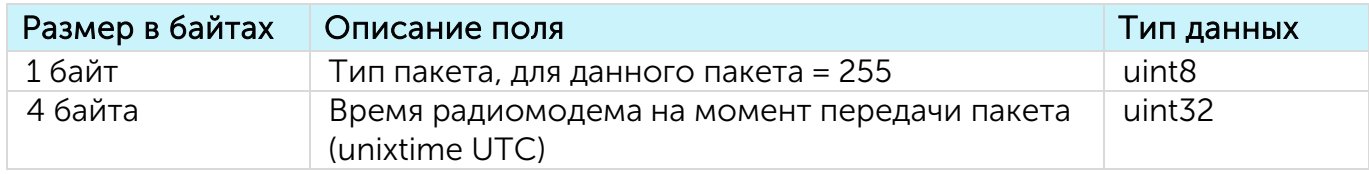

После получения пакета данного типа приложение может отправить радиомодему пакет с корректировкой времени.

#### <span id="page-16-1"></span>4. Информационный пакет

Передается при регистрации в сети или по запросу на LoRaWAN порт 195

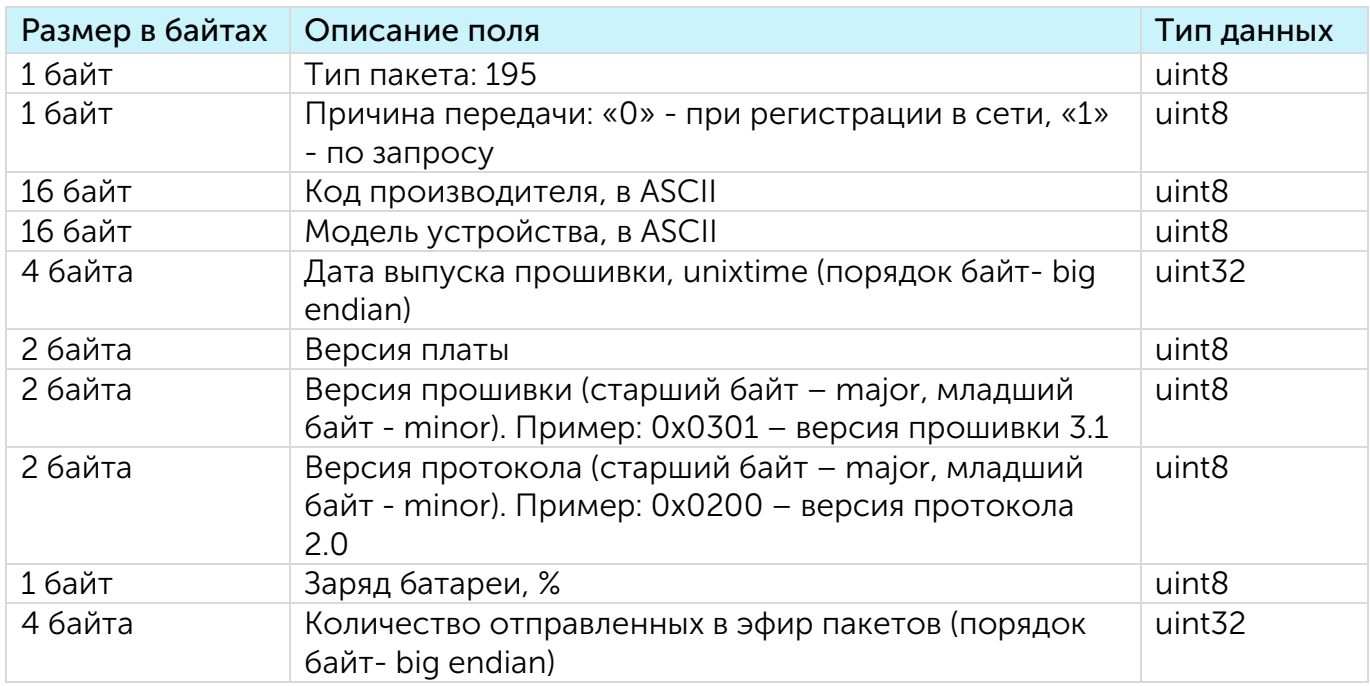

#### <span id="page-16-2"></span>5. Пакет с настройками

Передается устройством на LoRaWAN порт 3

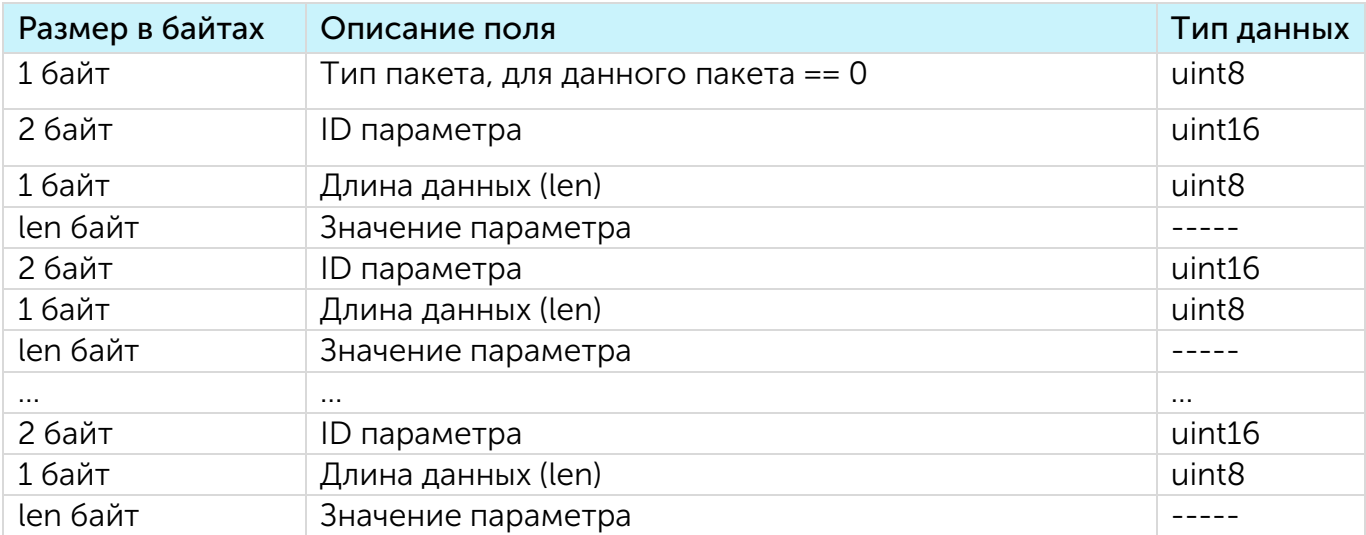

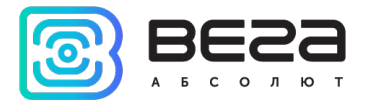

#### <span id="page-17-1"></span><span id="page-17-0"></span>МОДЕМ ВЕГА СИ-13 ПРИНИМАЕТ ПАКЕТЫ СЛЕДУЮЩИХ ТИПОВ

#### 1. Пакет с корректировкой времени

Передается приложением на LoRaWAN порт 4

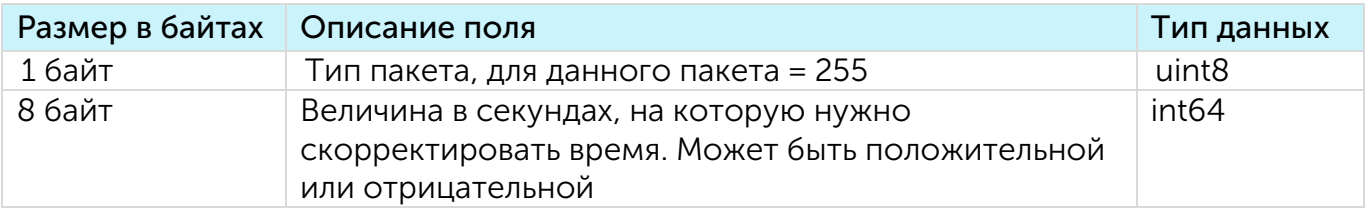

<span id="page-17-2"></span>2. Запрос информационного пакета

Передается приложением на LoRaWAN порт 195

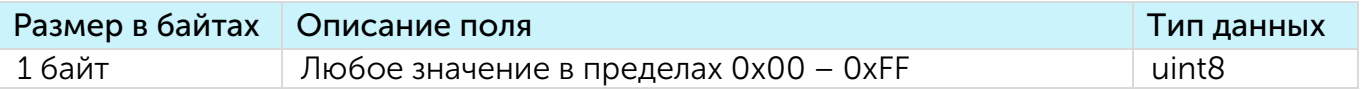

<span id="page-17-3"></span>3. Пакет с запросом настроек

Передается приложением на LoRaWAN порт 3

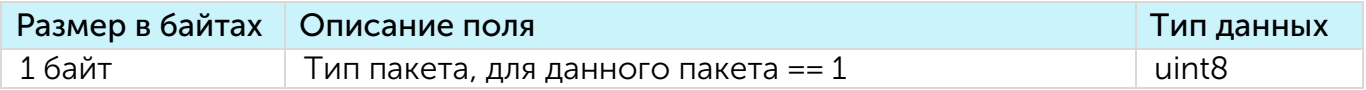

В ответ на данный пакет устройство пришлет пакет с настройками.

<span id="page-17-4"></span>4. Пакет с настройками

Передается приложением на LoRaWAN порт 3, полностью идентичен пакету от устройства

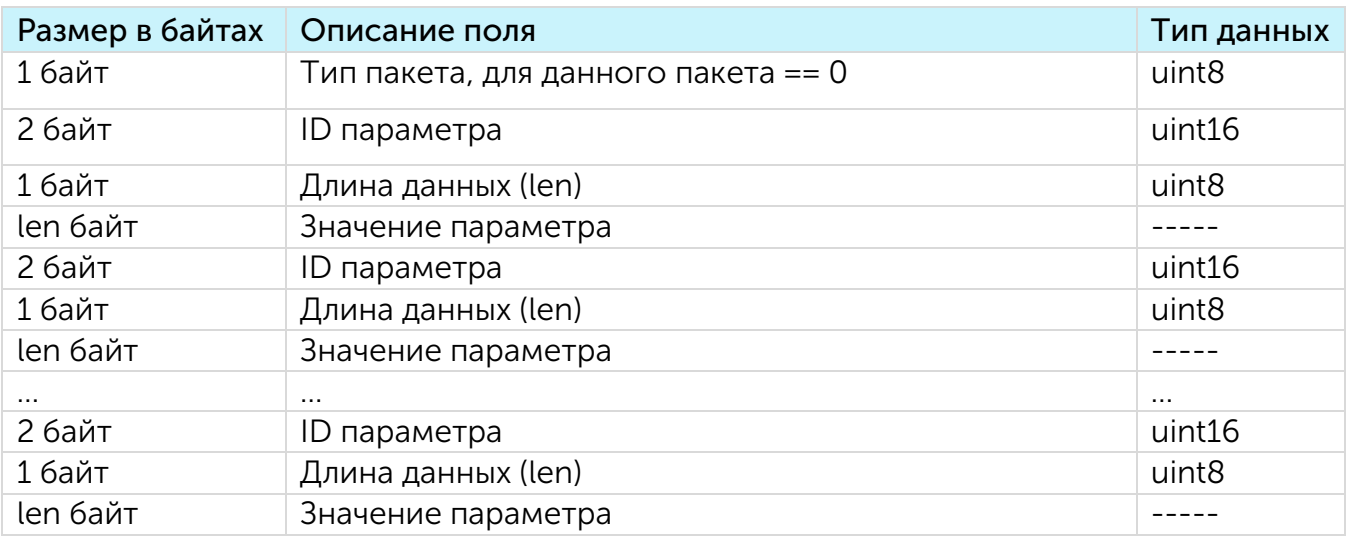

Передаваемый на устройство пакет с настройками может содержать не все настройки, поддерживаемые устройством, а только ту их часть, которую необходимо изменить.

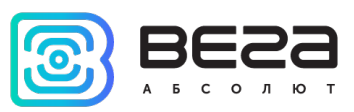

#### Таблица ID настроек СИ-13 и их возможных значений

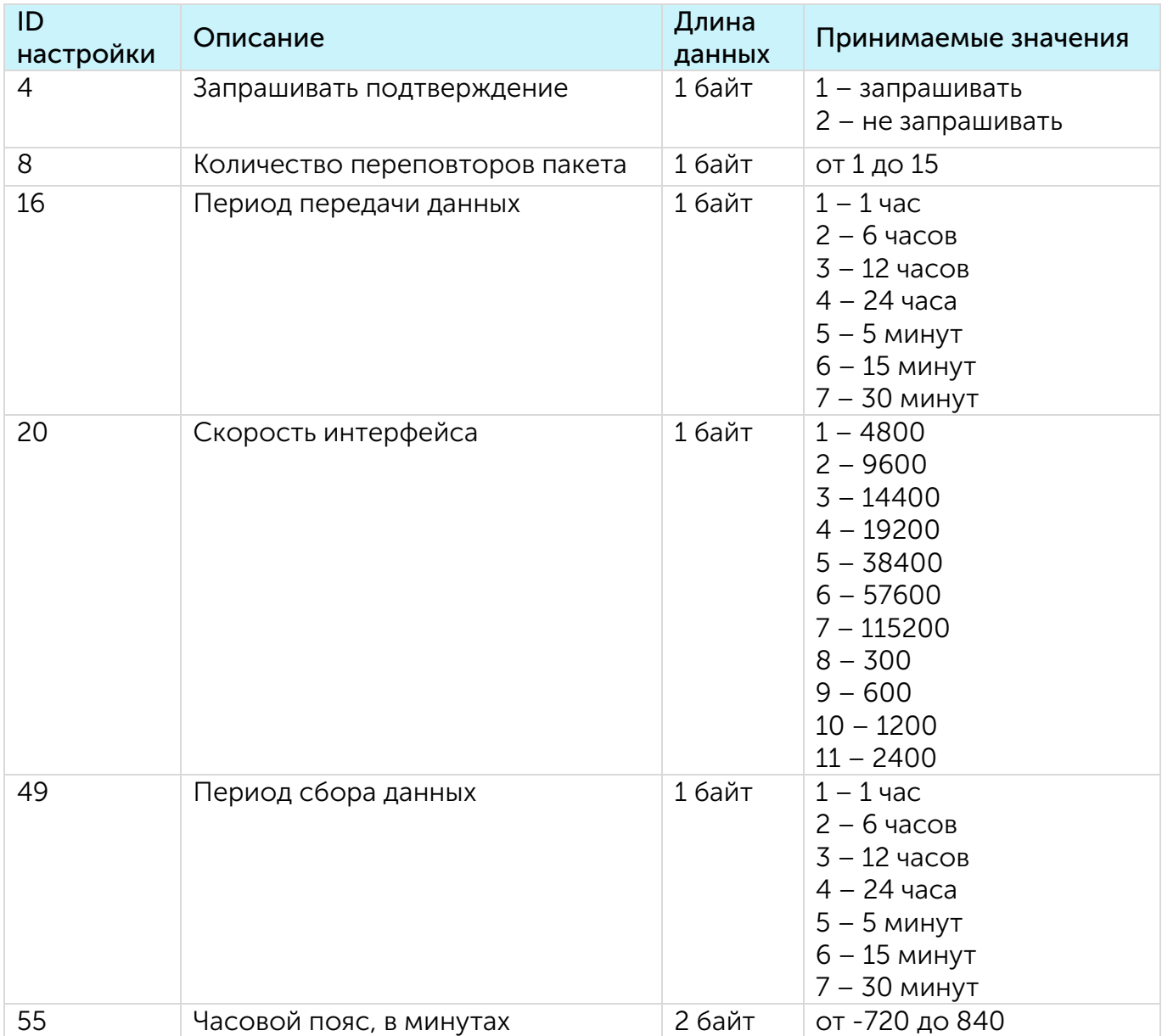

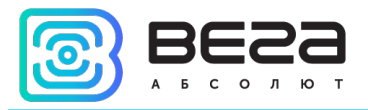

### <span id="page-19-0"></span>5 ПРАВИЛА ХРАНЕНИЯ И ТРАНСПОРТИРОВАНИЯ

Модемы Вега СИ-13 должны храниться в заводской упаковке в отапливаемых помещениях при температуре от +5 °С до +40 °С и относительной влажности не более 85%.

Транспортирование модемов допускается в крытых грузовых отсеках всех типов на любые расстояния при температуре от -40 °С до +85 °С.

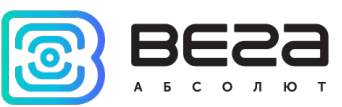

### <span id="page-20-0"></span>6 КОМПЛЕКТ ПОСТАВКИ

Модем поставляется в следующих комплектациях:

1. Модем Вега СИ-13-232 – 1 шт.

Винты – 4 шт.

Паспорт – 1 шт.

2. Модем Вега СИ-13-485 – 1 шт.

Винты – 4 шт.

Паспорт – 1 шт.

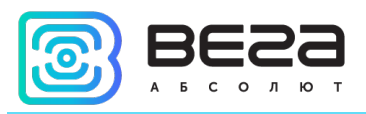

### <span id="page-21-0"></span>7 ГАРАНТИЙНЫЕ ОБЯЗАТЕЛЬСТВА

Изготовитель гарантирует соответствие изделия действующей технической документации при соблюдении условий хранения, транспортирования и эксплуатации, указанных в «Руководстве по эксплуатации».

Гарантийный срок эксплуатации – 36 месяцев при наработке, не превышающей 80 000 отправленных изделием пакетов данных.

Гарантийный срок эксплуатации исчисляется со дня отметки о продаже в паспорте изделия, а при отсутствии такой отметки с даты выпуска. В течение гарантийного срока изготовитель обязан предоставить услуги по ремонту или заменить вышедшее из строя устройство или его составные части.

Изготовитель не несёт гарантийных обязательств при выходе изделия из строя, если:

изделие не имеет паспорта;

в паспорте не проставлен штамп ОТК и/или отсутствует наклейка с информацией об устройстве;

заводской номер (DevEUI, EMEI), нанесённый на изделие, отличается от заводского номера (DevEUI, EMEI), указанного в паспорте;

изделие подвергалось вмешательствам в конструкцию и/или программное обеспечение, не предусмотренным эксплуатационной документацией;

изделие имеет механические, электрические и/или иные повреждения и дефекты, возникшие при нарушении условий транспортирования, хранения и эксплуатации;

изделие имеет следы ремонта вне сервисного центра предприятияизготовителя;

компоненты изделия имеют внутренние повреждения, вызванные попаданием внутрь посторонних предметов/жидкостей и/или стихийными бедствиями (наводнение, пожар и т. п.).

Средний срок службы изделия – 7 лет.

При возникновении гарантийного случая следует обратиться в сервисный центр по адресу:

630008, г. Новосибирск, ул. Кирова, 113/1.

Контактный телефон +7 (383) 206-41-35.

e-mail: remont@vega-absolute.ru

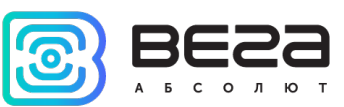

#### <span id="page-22-0"></span>ИНФОРМАЦИЯ О ДОКУМЕНТЕ

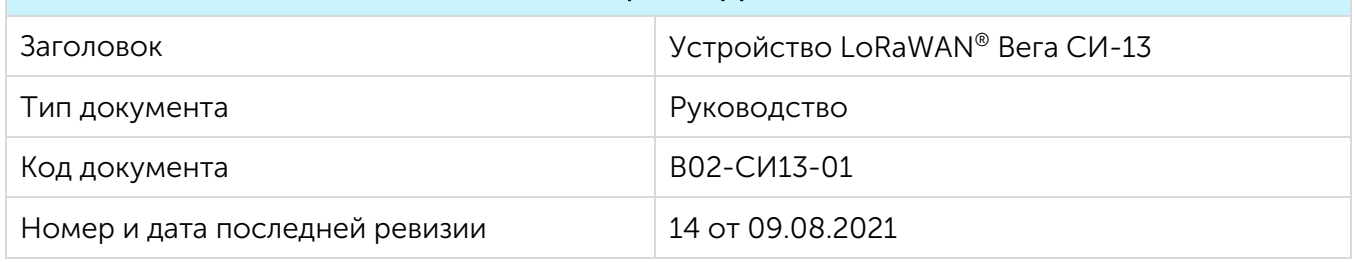

#### История ревизий

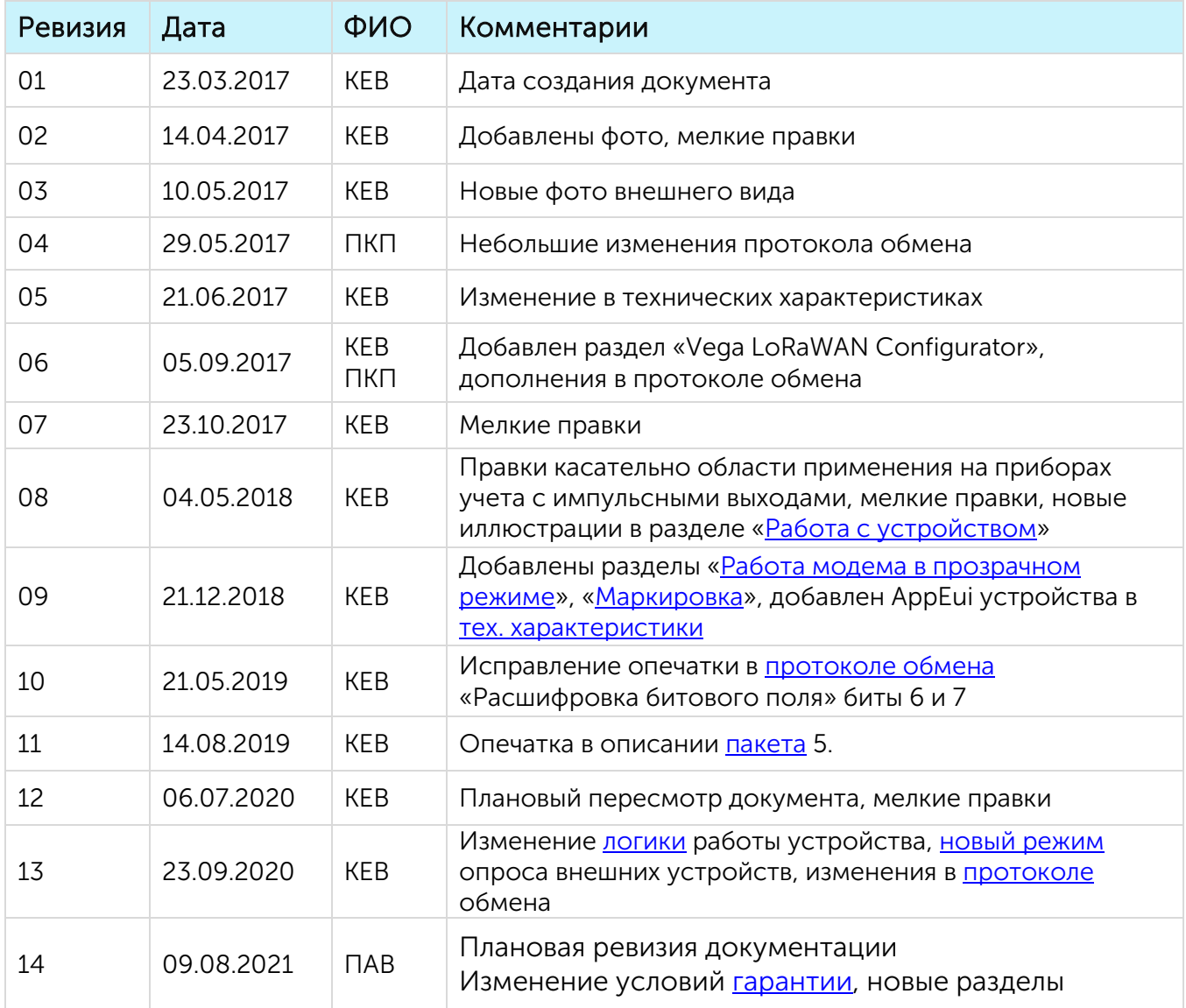

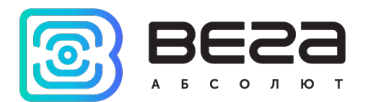

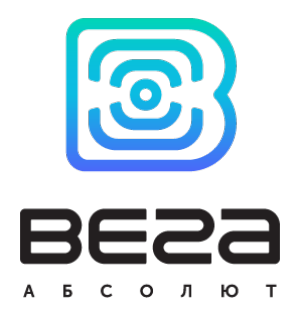

#### [vega-absolute.ru](http://www.vega-absolute.ru/)

Руководство по эксплуатации © ООО «Вега-Абсолют» 2017-2021